### JavaScript, Widgets, & Events

Prof. Lydia Chilton COMS 4170 31 January 2024

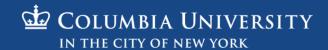

## Warm-up: Section Preference (Can you come to class Wednesdays in person?)

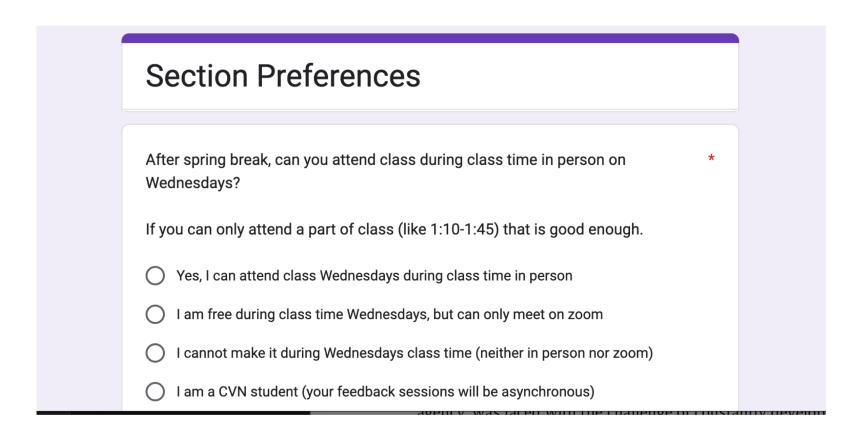

#### Homework 2 was hard!

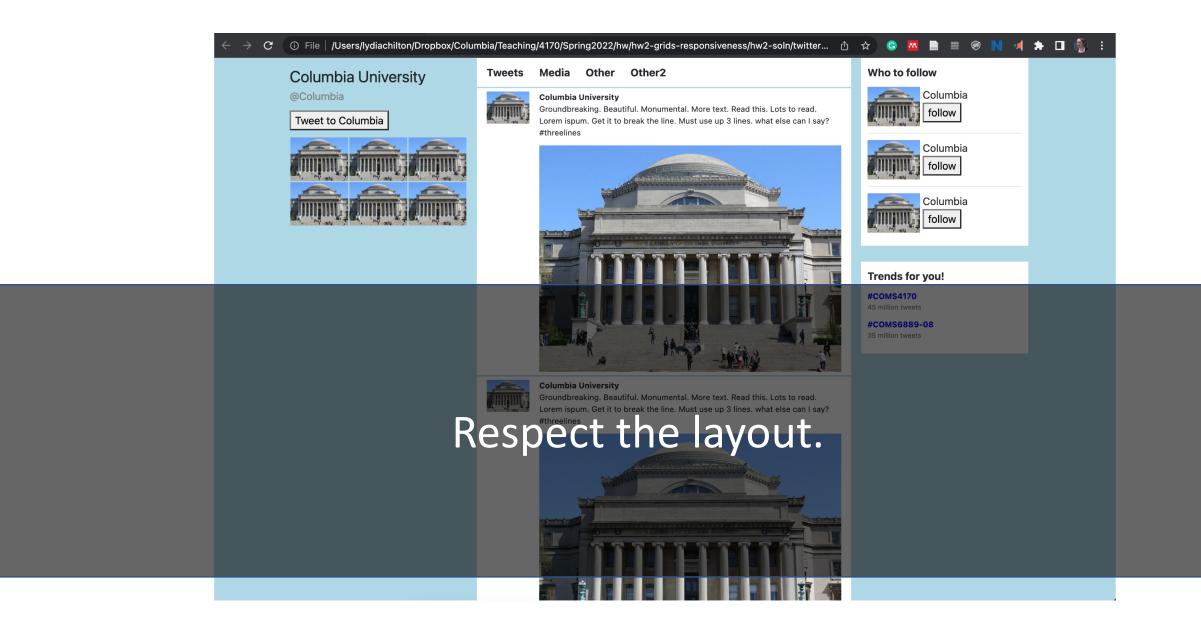

#### Simple is hard.

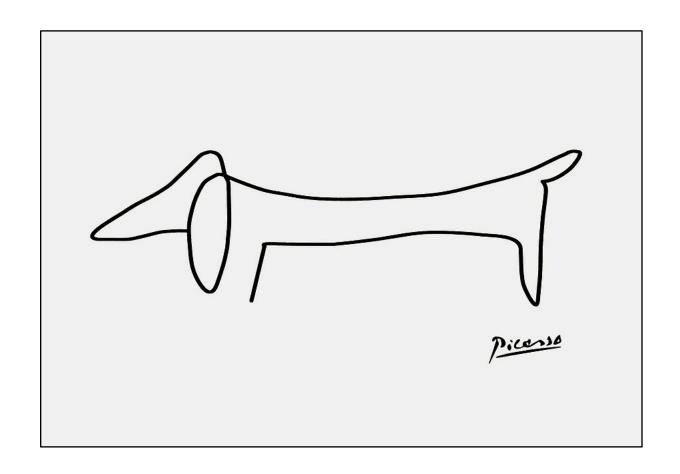

# Iterative Style of Programming helps you build a mental model of your code.

What's the **smallest** unit of progress I can make?

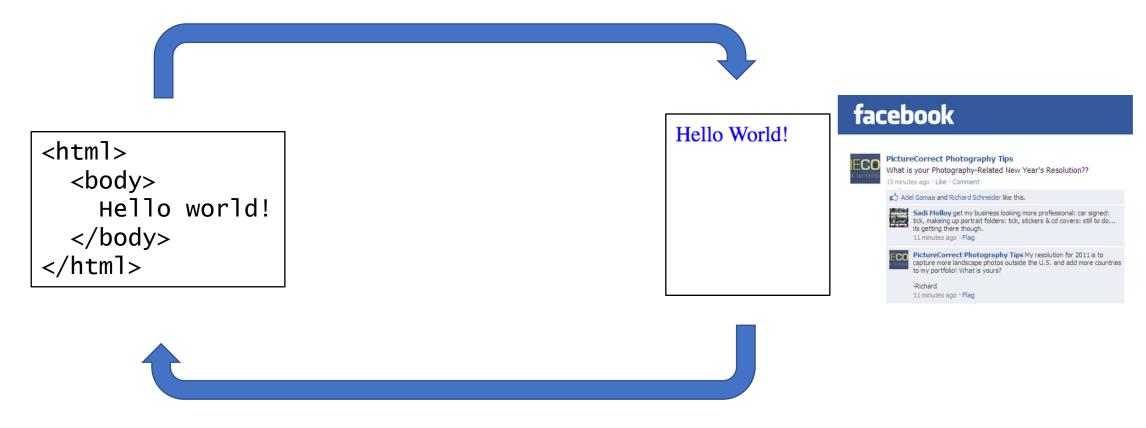

Does it look ok?

### JavaScript, Widgets, & Events

Prof. Lydia Chilton COMS 4170 2 February 2022 Raise your hand or type in zoom

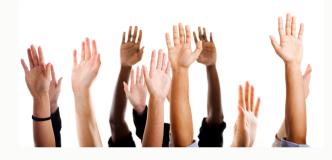

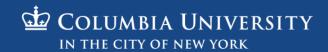

# Users interact with the system to accomplish a goal.

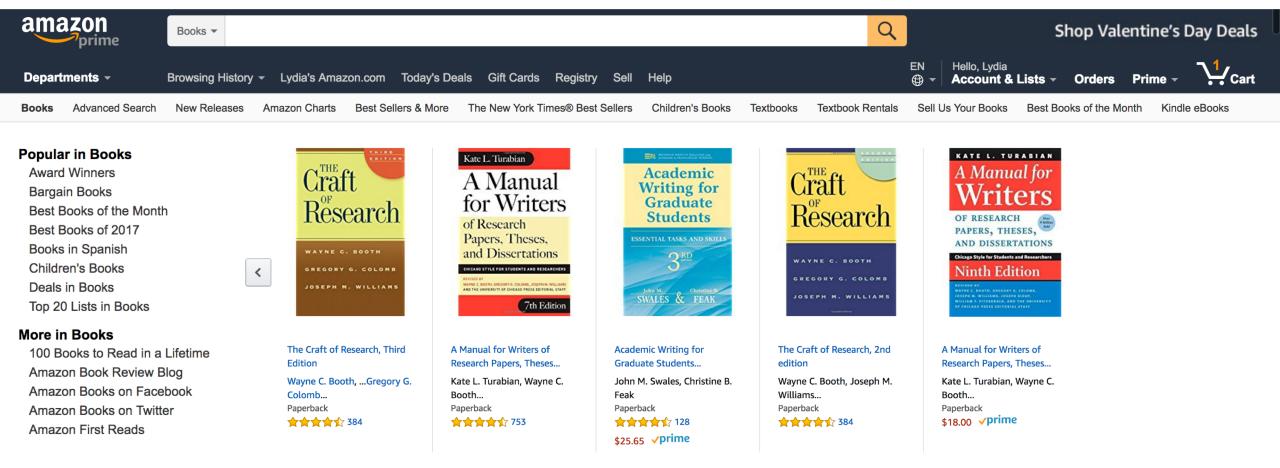

To buy a book.

# The designer must create the subgoals and interactions to help them accomplish it.

Goal: Buy a book

Subgoal: Find it

**Interaction**: Type, click

Add to cart click

Enter payment info Type, click, point Place order Click

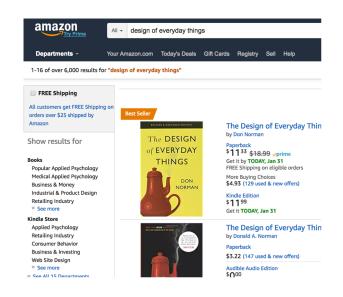

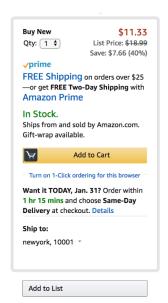

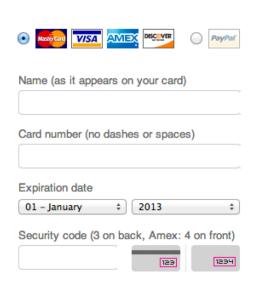

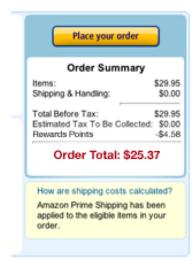

# Low-level interactions take time and effort. Minimize them because you do them a lot.

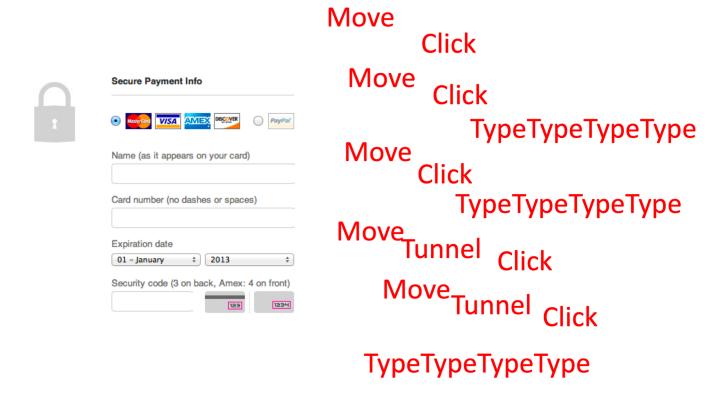

#### Creating Interactions on the web has two parts:

1. Program the interface and style in HTML & CSS

2. Program interactions is JavaScript

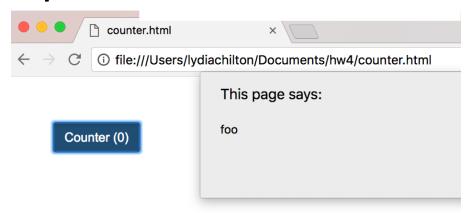

### Web Page Execution

### Browsers execute an HTML file from top to bottom. What will this execute?

```
<link rel="stylesheet" href="https://stackpath.bootstrapcdn.com/bo</pre>
        <script src="https://code.jquery.com/jquery-3.3.1.min.js" crossor</pre>
       <script>
         var count = 0
         function incrementCount(c) {
11
           return c + 1;
12
13
         console.log("first count: "+count)
15
         count = incrementCount(count)
         console.log("second count: "+count)
       </script>
20
21
24
      <button id="counter" class="btn btn-primary">Counter (0)
     </body>
29
     </html>
```

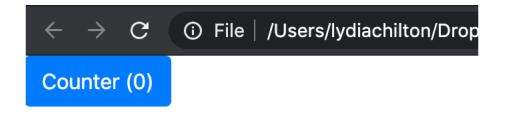

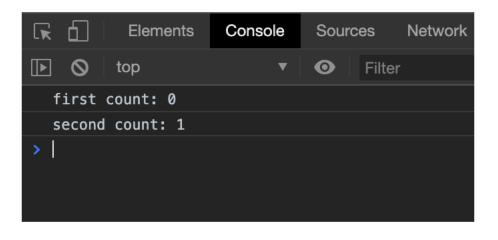

## However, JavaScript functions will get "hoisted." Meaning, you can use them anywhere in scope.

```
<html>
       <link rel="stylesheet" href="https://stackpath.bootstrapcdn.com/bo</pre>
        <script src="https://code.jquery.com/jquery-3.3.1.min.js" crossor</pre>
        <script>
         var count = 0
         console.log("first count: "+count)
11
         count = incrementCount(count)
12
13
         console.log("second count: "+count)
          function incrementCount(c) {
            return c + 1;
17
       </script>
20
21
     </head>
23
24
       <button id="counter" class="btn btn-primary">Counter (0)
     </body>
29
30
     </html>
```

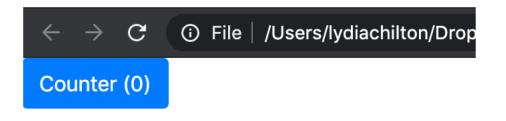

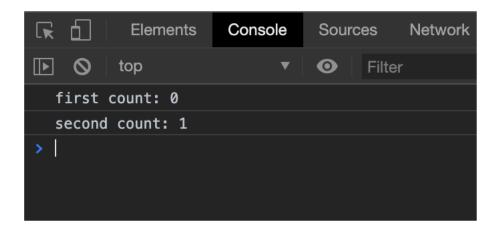

## There is another (worse) way to declare functions that will not be hoisted.

```
<script>
  var count = 0
  count = incrementCount(count)
 // this is a function expression, it will execute whenever it is called
  function incrementCount1(c) {
   return c + 1;
 // This is a variable
 // it will only be available only after it is executed by the browser
 // this will create an error in this case
  var incrementCount2 = function(c) {
   return c + 1;
</script>
```

Do it this way.

#### Three ways of declaring variables: let, const, var

freeCodeCamp(A)

Learn to code — <u>free 3,000-hour curriculum</u>

APRIL 2, 2020 / #JAVASCRIPT

Var, Let, and Const - What's the Difference?

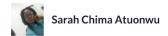

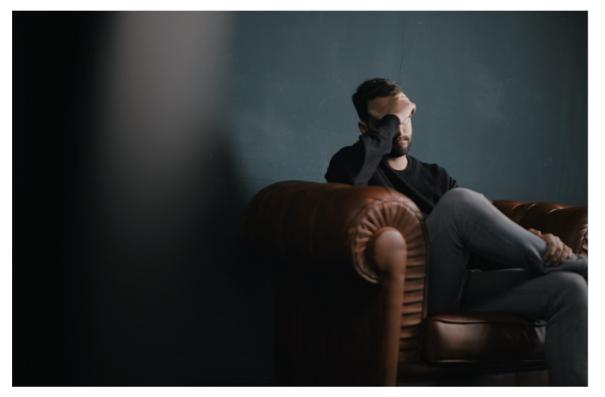

#### Let is the preferred way to declare variables.

```
let greeting = "hello"
   console.log("0: "+greeting)
6 v if(true){
     greeting ="hi"
     console.log("1: "+greeting)
   console.log("2: "+greeting)
                                                                                                 ①3 ① 0 △ 0 ① 0
                                                                                   Console (beta)
                                                                                                                                                Clear console Minimize
                                                                                 "Running fiddle"
                                                                                 "0: hello"
                                                                                 "1: hi"
                                                                                 "2: hi"
```

let is block scoped, and can be re-assigned.

#### let will not be defined outside of scope.

if(true){

```
let hello ="hello"
  console.log("1: "+hello)
console.log("2: "+hello) // this is undefined
                                                                                              ①1 ① 0 △ 0 ①1
                                                                             Console (beta)
                                                                                                                                            Clear console Minimize
                                                                             "Running fiddle"
                                                                             "1: hello"
                                                                              "<a class='gotoLine' href='#47:19'>47:19</a> Uncaught ReferenceError: hello is not de
```

#### Only use var when you really want a global variable

```
  if(true){
    var hello ="hello"
    console.log("1: "+hello)
 console.log("2: "+hello)
                                                                                                  ① 2 ① 0 △ 0 ① 0
                                                                                    Console (beta)
                                                                                                                                                  Clear console Minimize
                                                                                 "Running fiddle"
                                                                                 "1: hello"
                                                                                 "2: hello"
```

var is globally scoped (or function scoped)
var variables can be updated and re-declared
"foo = 1" is the same as "var foo = 1"

#### const is good for constant variables

```
const debug_mode = true
3 ▼ if(debug_mode){
     let hello = "hello"
     console.log("1: "+hello)
                                                                                               ①1 ①o △o ①o
                                                                                 Console (beta)
                                                                                                                                           Clear console Minimize
                                                                              "Running fiddle"
                                                                              "1: hello"
```

const is block scoped, and cannot be re-assigned.

#### let and const are good ways to declare variables.

(var is globally scoped, and can get you into trouble)

```
const debug_mode = true
▼ if(debug_mode){
    let hello = "hello"
   console.log("1: "+hello)
 console.log("2: "+hello) // not declared
                                                                                                 ① 2 ① 0 △ 0 ① 1
                                                                                  Console (beta)
                                                                                                                                               Clear console Minimize
                                                                                "hello"
                                                                                "Running fiddle"
                                                                                "1: hello"
                                                                                "<a class='gotoLine' href='#48:19'>48:19</a> Uncaught ReferenceError: hello is not de
```

**let** is block scoped, and can be re-assigned. **const** is block scoped and cannot be re-assigned.

### Adding events

#### When you click this button, what will it do?

```
<html>
  <link rel="stylesheet" href="https://stackpath.bootstrapcdn.com/boots</pre>
  <script>
    var count = 0
    function incrementCount() {
      return c + 1;
  </script>
</head>
<body>
 <button id="counter" class="btn btn-primary">Counter (0)
</body>
</html>
```

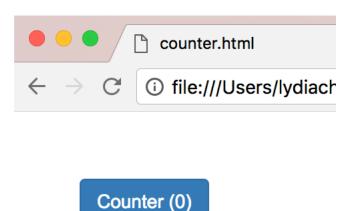

Nothing

# To add click handlers nicely, we're first going to include JQuery (a JS extension)

```
<link rel="stylesheet" href="https://stackpath.bootstrapcdn.com/bootstrap/4.2.1/css/bootstrap</pre>
  <script src="https://code.jguery.com/jguery-3.3.1.min.js" crossorigin="anonymous"></script>
  <script>
   var count = 0
    function incrementCount() {
      return c + 1;
  </script>
</head>
  <button id="counter" class="btn btn-primary">Counter (0)
</body>
</html>
```

Syntax is similar to but different from...

**Including Bootstrap** 

#### If we add an event, what will it do?

```
<html>
  <link rel="stylesheet" href="https://stackpath.bootstrapcdn.com/boots"</pre>
  <script src="https://code.jquery.com/jquery-3.3.1.min.js" crossorigin=</pre>
  <script>
    $("#counter").click(function(){
        alert("foo")
    })
  </script>
</head>
<body>
 <button id="counter" class="btn btn-primary">Counter (0)
</body>
</html>
```

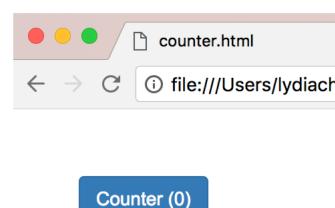

Nothing

# If we add an event after the document is loaded, will it finally work??

```
<link rel="stylesheet" href="https://stackpath.bootstrapcdn.com/boo</pre>
  <script src="https://code.jquery.com/jquery-3.3.1.min.js" crossorig</pre>
  <script>
  $(document).ready(function(){
    $("#counter").click(function(){
        alert("foo")
   })
 </script>
</head>
 <button id="counter" class="btn btn-primary">Counter (0)
</body>
</html>
```

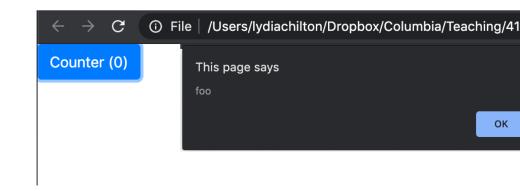

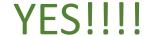

#### We added an event. Yay! How do we increment the counter?

```
<html>
  <link rel="stylesheet" href="https://stackpath.bootstrapcdn.com/boo</pre>
  <script src="https://code.jquery.com/jquery-3.3.1.min.js" crossorig</pre>
  <script>
  $(document).ready(function(){
    $("#counter").click(function(){
        alert("foo")
   })
  })
  </script>
</head>
<body>
 <button id="counter" class="btn btn-primary">Counter (0)
</body>
</html>
```

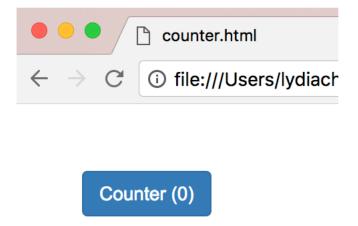

#### How do we increment the count?

```
<html>
       <link rel="stylesheet" href="https://stackpath.bootstrapcdn.com/bootstr</pre>
       <script src="https://code.jquery.com/jquery-3.3.1.min.js" crossorigin="</pre>
       <script>
          var count = 0
          function incrementCount(c) {
11
           return c + 1;
12
13
14
15
          $(document).ready(function(){
              $("#counter").click(function(){
16
                  count = incrementCount(count)
17
                  $("#counter").html("Counter ("+count+")")
18
              })
19
          })
20
21
22
       </script>
23
24
     </head>
25
26
27
28
     <body>
29
       <button id="counter" class="btn btn-primary">Counter (0)
31
     </body>
32
33
     </html>
34
```

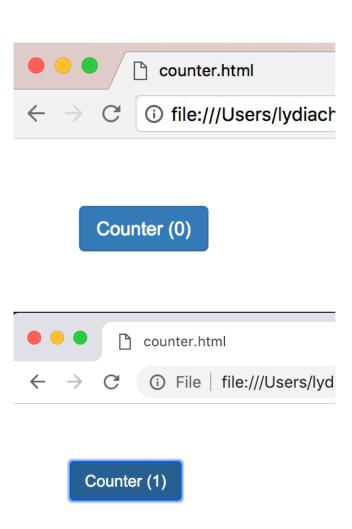

#### Incrementing the count differently.

```
<link rel="stylesheet" href="https://stackpath.bootstrapcdn.com/bootstrap/4.2.1/css/bootstra</pre>
  <script src="https://code.jquery.com/jquery-3.3.1.min.js" crossorigin="anonymous"></script>
  <script>
    var count = 0
    function incrementCount(c) {
      return c + 1;
    $(document).ready(function(){
        $("#counter").click(function(){
            count = incrementCount(count)
            $("#count").html(count)
        })
    })
  </script>
</head>
 <button id="counter" class="btn btn-primary">Counter (<span id="count">0</span>)</button>
</html>
```

Jquery vs. Pure JavaScript

## JQuery is a JavaScript library that make JavaScript easier (and standard across browsers)

```
JavaScript
    document.getElementById("counter").addEventListener("click", function(){
        document.getElementById("counter").innerHTML = "Counter (0)";
        });

JQuery
    $("#counter").click(function(){
        $("#counter").html("Counter (0)");
        });
```

#### What's the JS equivalent to \$("#counter")?

```
JavaScript
    document.getElementById("counter").addEventListener("click", function(){
        document.getElementById("counter").innerHTML = "Counter (0)";
      });

JQuery
    $("#counter").click(function(){
        $("#counter").html("Counter (0)");
      });
```

#### document.getElementById("counter")

```
JavaScript
    document.getElementById("counter").addEventListener("click", function(){
        document.getElementById("counter").innerHTML = "Counter (0)";
      });

JQuery
    $("#counter").click(function(){
        $("#counter").html("Counter (0)");
      });
```

# What's the JavaScript equivalent of \$(element).click(...)

```
JavaScript
    document.getElementById("counter").addEventListener("click", function(){
        document.getElementById("counter").innerHTML = "Counter (0)";
     });

JQuery
    $("#counter").click(function(){
        $("#counter").html("Counter (0)");
     });
```

## We used \$("#counter") again... Is that normal?

```
JavaScript
    document.getElementById("counter").addEventListener("click", function(){
        document.getElementById("counter").innerHTML = "Counter (0)";
     });

JQuery
    $("#counter").click(function(){
        $("#counter").html("Counter (0)");
     });
```

#### Can use this within scope

```
JavaScript
    document.getElementById("counter").addEventListener("click", function(){
        this.innerHTML = "Counter (0)";
    });

JQuery
    $("#counter").click(function(){
        $(this).html("Counter (0)");
    });
```

### What's the JavaScript equivalent of setting html?

```
JavaScript
    document.getElementById("counter").addEventListener("click", function(){
        this.innerHTML = "Counter (0)";
    });

JQuery
    $("#counter").click(function(){
        $(this).html("Counter (0)");
    });
```

#### Will this work?

#### **JavaScript**

#### **JQuery**

```
document.getElementById("counter").click(function(){
  document.getElementById("counter").innerHTML = "Counter (0)";
});
```

No.

Don't mix pure JavaScript with JQuery in the same line.

For your own sanity. Only use JQuery

## Don't do this (even though it will work)

```
<button onclick="myFunction()">Click me</button>

<button onclick="incrementCount(1)">Counter (1)</button>
```

## Good style of attaching events in JQuery

```
<html>
 <link rel="stylesheet" href="https://stackpath.bootstrapcdn.com/boo</pre>
 <script src="https://code.jquery.com/jquery-3.3.1.min.js" crossoric</pre>
 <script>
   var count = 0
    function incrementCount(c) {
     return c + 1;
    $(document).ready(function(){
        $("#counter").click(function(){
            count = incrementCount(count)
            $("#counter").html("Counter ("+count+")")
        })
   })
 </script>
</head>
 <button id="counter" class="btn btn-primary">Counter (0)
</html>
```

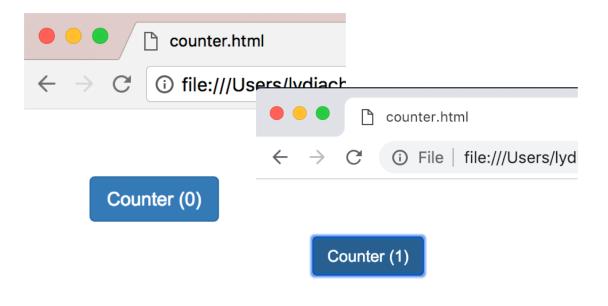

- Uses Jquery (not pure JavaScript)
- 2. Attaches click handler as in the <script>
  \$(element).click(...)
  (doesn't attach in HTML)
- 2. Uses \$(document).ready(...)

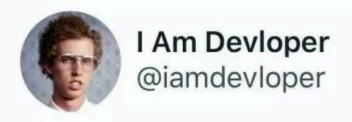

It's only jQuery if it's from the jQueré region of France. Otherwise it's just sparkling javascript

5:20 AM · 7/23/19 · Twitter Web App

## Creating Widgets Dynamically

## Statically created widget: created on page load.

#### **HTML**

# ← → C i file:///Users/lydiachilton Static Button (0)

## Dynamically created widget: created on demand based on user interaction.

#### **HTML**

```
61 <body>
62
63 <body>
64
65 </body>
```

## Static Button (0)

And me!

And me!

Click me

i file:///Users/lydiachilton

#### JavaScript

Create a new button when I am clicked!

And me!

And me!

And me!

And me!

## Where in the code should we add the dynamic behavior?

#### HTML

```
61 <body>
62
63 <body>
64
65 </body>
```

## Static Button (0)

## JavaScript

Create a new button when I am clicked!

Click me

i file:///Users/lydiachilton

And me!

And me!

And me!

And me!

And me!

And me!

## How did we create the button in JavaScript?

#### HTML

```
61 <body>
62
63 <body>
64
65 </body>
```

```
← → ♂ i file:///Users/lydiachilton

Static Button (0)
```

## First, add a div to HTML to contain the new buttons.

#### HTML

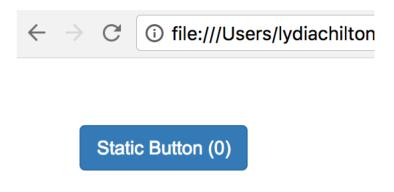

## Add widget to UI dynamically

#### HTML

#### JavaScript

```
function createButton(){

var new_button = $("<button>")

{new_button).text("dynamic_button"+Date.now())

{("#updates").append(new_button)
}
```

#### Static Button (2)

dynamic button 1519059719092 | dynamic button 1519059720090

## How do we create a line break dynamically?

#### HTML

#### Static Button (2)

dynamic button 1519059891686 dynamic button 1519059892439

```
function createButton(){

function createButton(){

var new_button = $("<button>")

{(new_button).text("dynamic button "+Date.now())

{("#updates").append(new_button))

{("#updates").append("<br/>
y("#updates").append("<br/>
}
```

## How do we create a bootstrap button dynamically?

#### HTML

#### Static Button (2)

dynamic button 1519060044460

dynamic button 1519060044905

## Where do we create a click event dynamically?

#### HTML

#### Static Button (2)

dynamic button 1519060044460

dynamic button 1519060044905

```
function createButton(){

var new_button = $("<button class='btn btn-default'>")

{(new_button).text("dynamic button "+Date.now())

{("#updates").append(new_button)

{("#updates").append("<br>}
}
```

## How do we create a click event dynamically?

#### HTML

# This page says: 1519060110242 OK dynamic button 1519060110242

```
function createButton(){

var new_button = $("<button class='btn btn-default'>")

{(new_button).text("dynamic button "+Date.now())

{("#updates").append(new_button)

{("#updates").append("<br>
}

var d = Date.now()

{(new_button).click(function(){ alert(d) })
}
```

## You can create elements **statically** in HTML Or **dynamically** in JavaScript (JQuery)

Static: HTML, JavaScript onReady

```
<body>
                                                                              $(document).ready(function(){
                                                                        62
                                                                                 $("#counter").click(function(){
 62
           <button id="counter" class="btn btn-primary"></button>
                                                                        63
                                                                                     // increment the counter
 63
           <br><br>><br>>
                                                                        64
                                                                                     createButton()
           <div id="updates"></div>
                                                                                 })
 64
                                                                        65
                                                                        66
                                                                             })
       </body>
                                                                                                                      This page says:
Dynamic: All JavaScript
                                                                                                                      1519060110242
                                                                                         Static Button (2)
                                                                                                                                         OK
     function createButton(){
                                                                                        dynamic button 1519060109685
```

dynamic button 1519060110242

function createButton(){

// var new\_button = \$("<button class='btn btn-default'>")

// \$(new\_button).text("dynamic button "+Date.now())

// \$("#updates").append(new\_button)

// \*("#updates").append("<br/>
// \*("#updates").append("<br/>
// \*("#updates").append("<br/>
// \*("#updates").append("<br/>
// \*("#updates").append("<br/>
// click(function(){ alert(d) })

// click(function(){ alert(d) })

// click(function(){ alert(d) })

// click(function(){ alert(d) })

## Widgets and Events

Basic elements for users to interact with your UI

## Buttons are one type of widget the main event they can respond to is clicks.

COMPOSE

```
$("#compose").click(function(){
  //compose new email
});
```

## Every time a button is clicked, a click event fires.

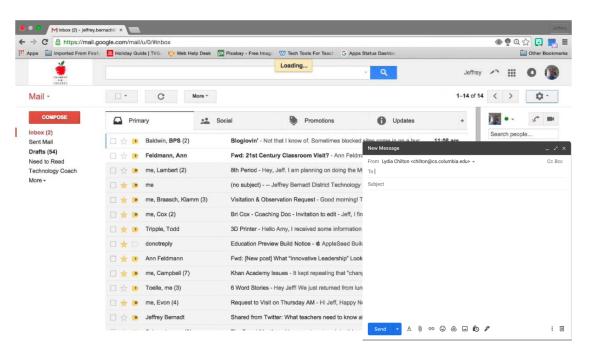

```
$("#compose").click(function(){
  //compose new email
});
```

This code listens for the click event fire and does something is called the "click handler" (more generally: "event handler")

## Text Input interaction: What event fires?

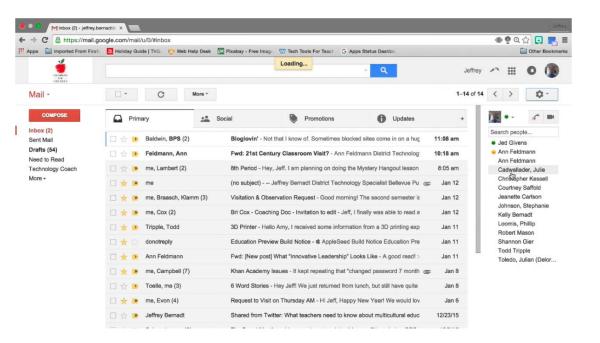

"Keypress" event

## Radio Input interaction: What event fires?

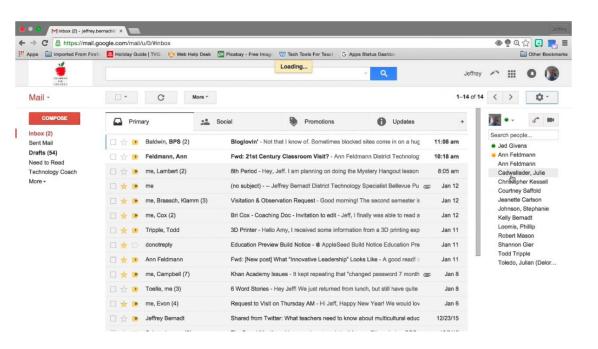

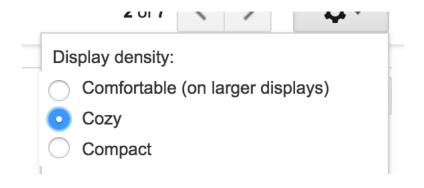

"Change" event

### Select Element interaction: What event fires?

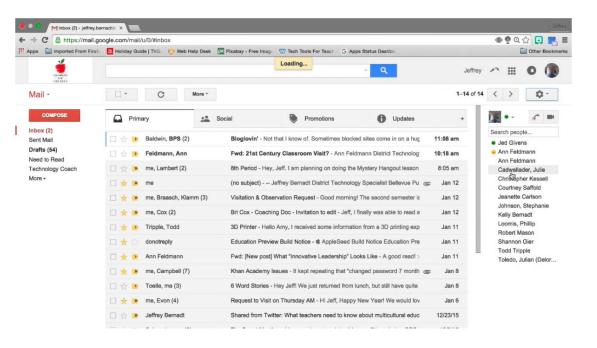

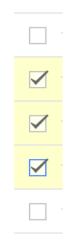

"Change" event

## Dropdown interaction: What event fires?

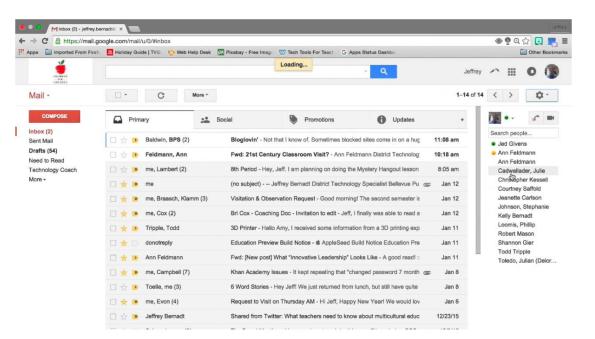

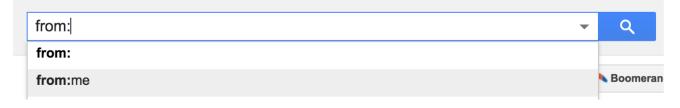

"Select" event

## Drag and Drop interaction: What events fire?

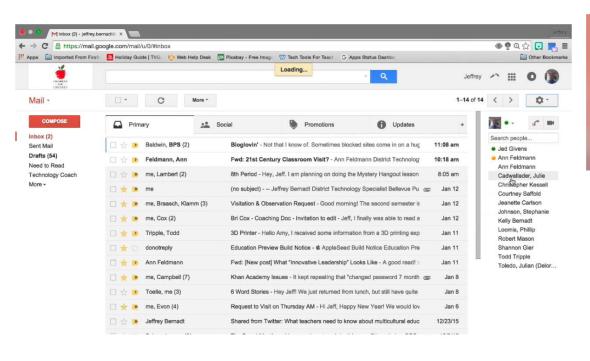

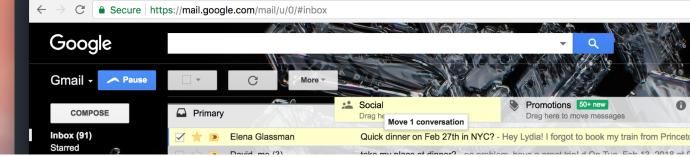

- "Drag" event
- "Drop" event

## Widgets are standardized low-level interaction interfaces that trigger events

When you create a widget...

The appearance is standardized,

COMPOSE

Display density:

Comfortable (on larger displays)

Cozy

Compact

from: from:me

The **types of events** it responds to are standardized

"Click"
"hover"

"Keypress"

"Change"

"Select"
"Search"

But the actions taken after an event is fired, are not standardized

## Widgets can also be big

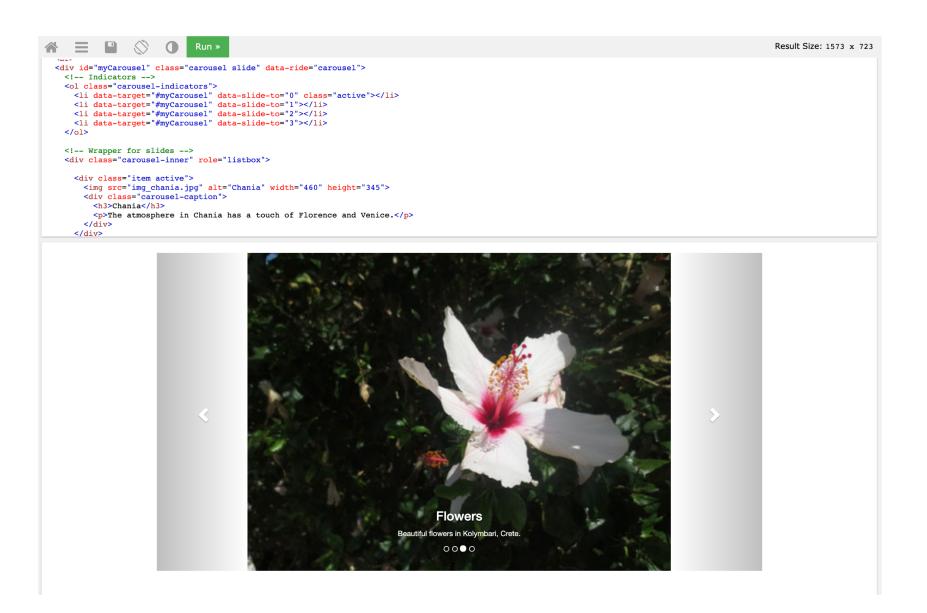

Because you did not program them yourself, widgets may appear and act differently on different devices

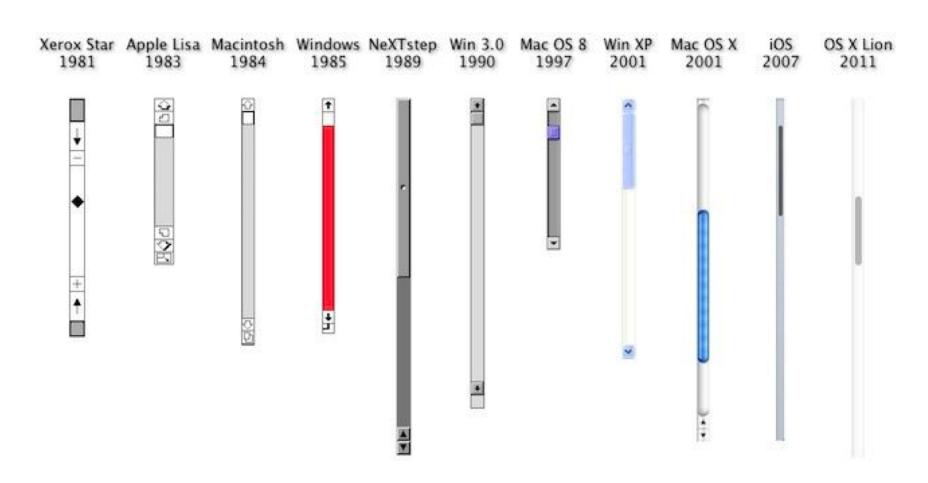

## Pros and Cons of Standardization

## Things that have become standardized

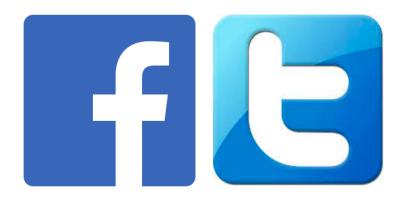

Because people people copy successful designs

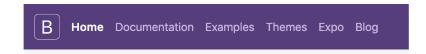

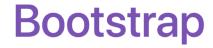

Build responsive, mobile-first projects on the world's most popular front-end component lil

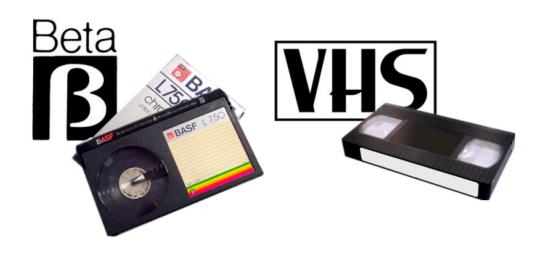

Because one version domains the market

Because people create good, reusable solutions

## Things that have not become standardized

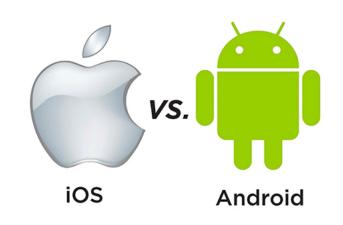

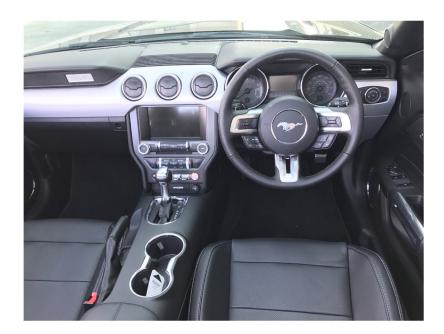

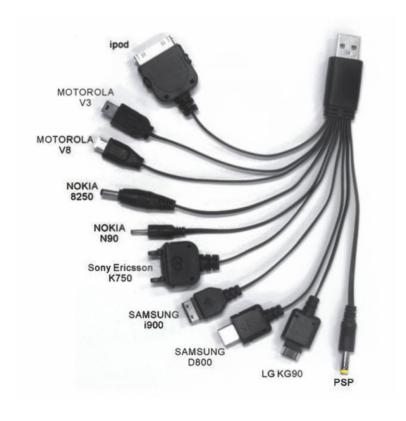

"colour", "honour", "cheque", "connexion"

## Old things that got standardized

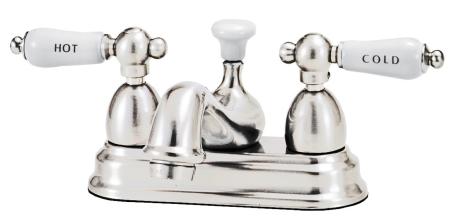

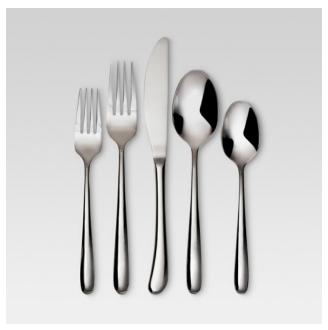

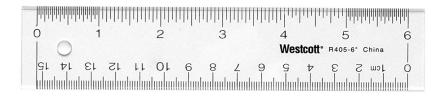

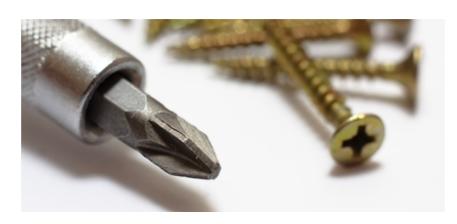

## What's good about standardization?

#### Standardized

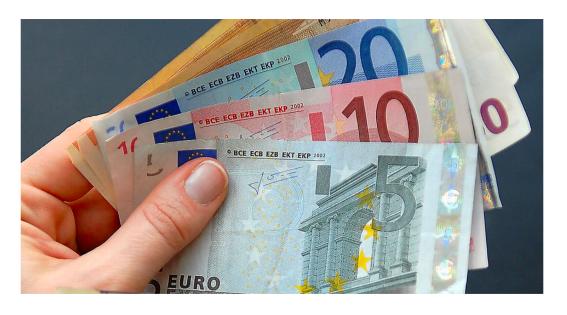

#### Non-Standardized

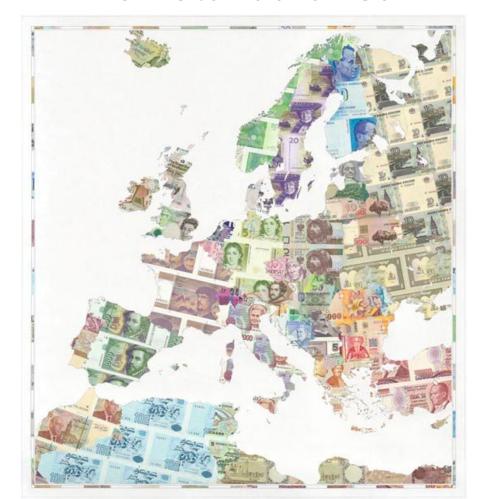

### What's bad about standardization?

#### Standardized

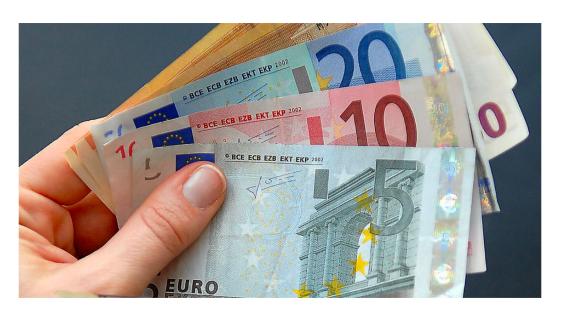

#### Non-Standardized

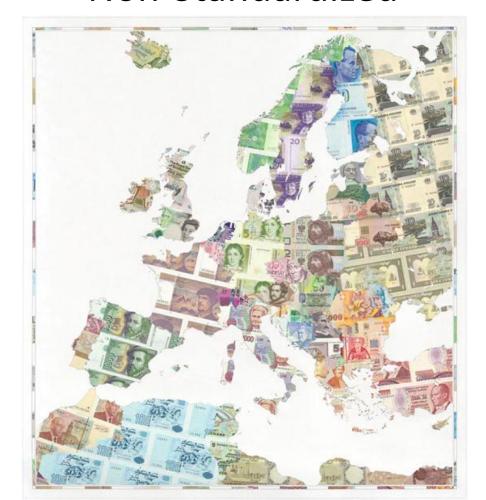

## Widgets allow customization

Customizable scroll bars

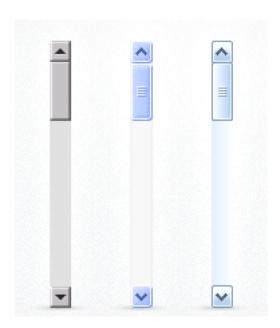

**Bad** use of customization.

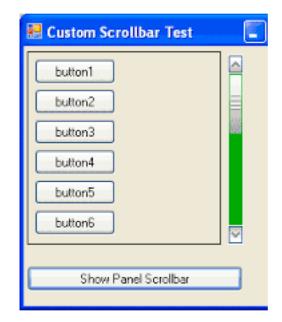

**Good** use of customization.

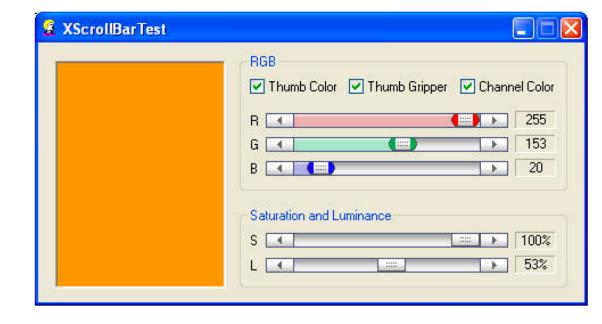

## Widgets allow customization

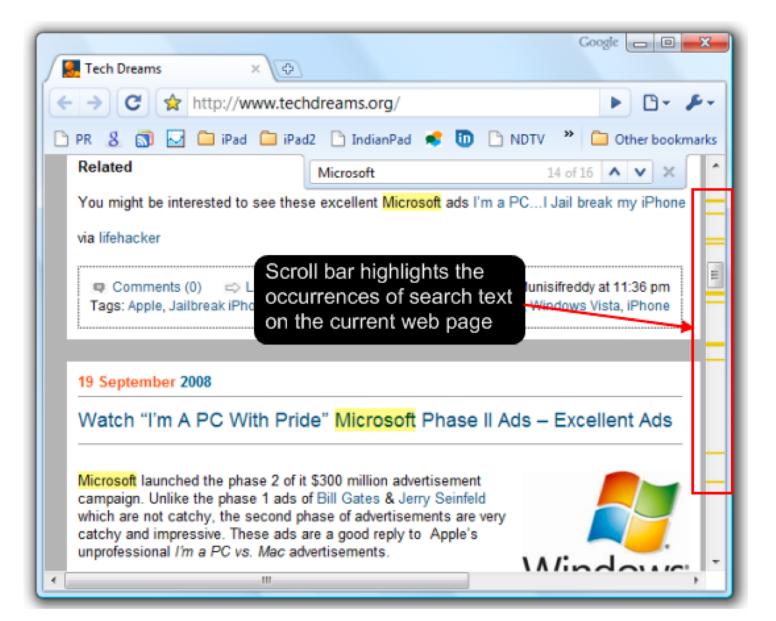

## Use your powers of customization wisely.

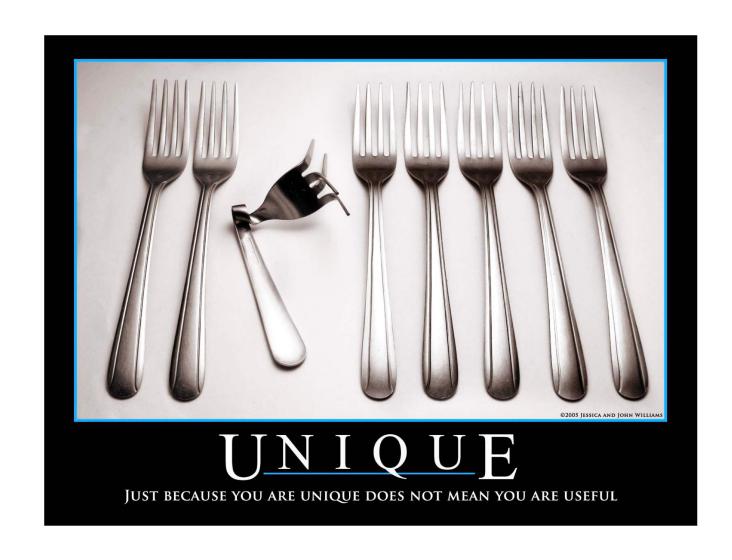

## Summary

## We interact with webpages through widgets: Elements with standardized appearance and events

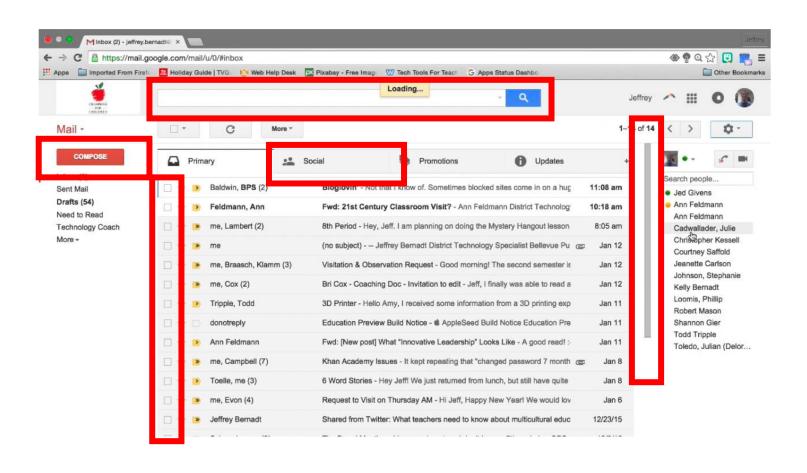

### Creating Interactions on the web has two parts:

1. Program the interface and style in HTML & CSS

2. Program interactions is JavaScript

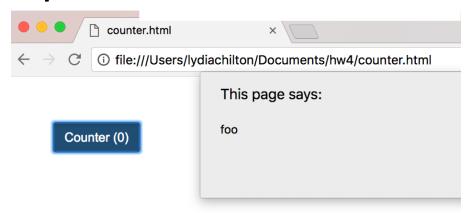

# In JavaScript, **let** and **const** are good ways to declare variables.

(var is globally scoped, and can get you into trouble)

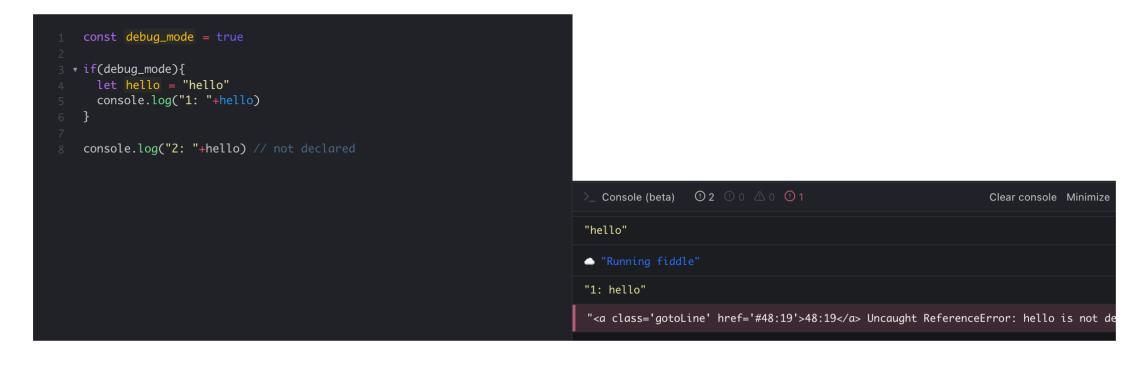

Let is block scoped, and can be re-assigned. Const is block scoped and cannot be re-assigned.

## Good style of attaching events in JQuery

```
<html>
 <link rel="stylesheet" href="https://stackpath.bootstrapcdn.com/boo</pre>
 <script src="https://code.jquery.com/jquery-3.3.1.min.js" crossoric</pre>
 <script>
   var count = 0
    function incrementCount(c) {
     return c + 1;
    $(document).ready(function(){
        $("#counter").click(function(){
            count = incrementCount(count)
            $("#counter").html("Counter ("+count+")")
        })
   })
 </script>
</head>
 <button id="counter" class="btn btn-primary">Counter (0)
</html>
```

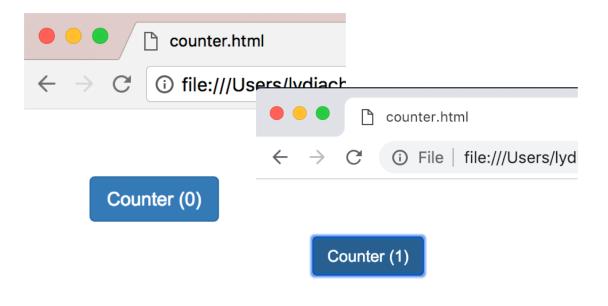

- Uses Jquery (not pure JavaScript)
- 2. Attaches click handler as in the <script>
  \$(element).click(...)
  (doesn't attach in HTML)
- 2. Uses \$(document).ready(...)

## JQuery is a JavaScript Library that make JavaScript easier (and standard across browsers)

```
JavaScript
    document.getElementById("counter").addEventListener("click", function(){
        document.getElementById("counter").innerHTML = "Counter (0)";
     });

JQuery
    $("#counter").click(function(){
        $("#counter").html("Counter (0)");
     });
```

## You can create elements **statically** in HTML Or **dynamically** in JavaScript (JQuery)

Static: HTML, JavaScript onReady

```
<body>
                                                                              $(document).ready(function(){
                                                                        62
                                                                                 $("#counter").click(function(){
 62
           <button id="counter" class="btn btn-primary"></button>
                                                                        63
                                                                                     // increment the counter
 63
           <br><br>><br>>
                                                                        64
                                                                                     createButton()
           <div id="updates"></div>
                                                                                 })
 64
                                                                        65
                                                                        66
                                                                             })
       </body>
                                                                                                                      This page says:
Dynamic: All JavaScript
                                                                                                                      1519060110242
                                                                                         Static Button (2)
                                                                                                                                         OK
     function createButton(){
                                                                                        dynamic button 1519060109685
```

dynamic button 1519060110242

function createButton(){

// var new\_button = \$("<button class='btn btn-default'>")

// \$(new\_button).text("dynamic button "+Date.now())

// \$("#updates").append(new\_button)

// \*("#updates").append("<br/>
// \*("#updates").append("<br/>
// \*("#updates").append("<br/>
// \*("#updates").append("<br/>
// \*("#updates").append("<br/>
// click(function(){ alert(d) })

// click(function(){ alert(d) })

// click(function(){ alert(d) })

// click(function(){ alert(d) })

## Widgets are standardized low-level interaction interfaces that trigger events

When you create a widget...

```
61 <body>
62
63 <body>
64
65 </body>
```

The appearance is standardized,

Counter (0)

The **types of events** it responds to are standardized

But the actions taken after an event is fired, are not standardized

## There are many types of widgets and events

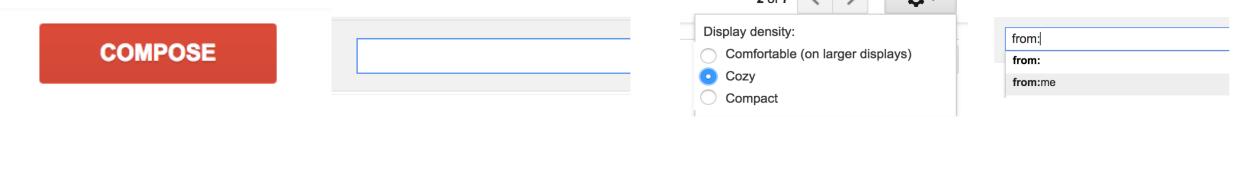

Click Keypress Change Select

## Widgets allow customization. Use it wisely.

Customizable scroll bars

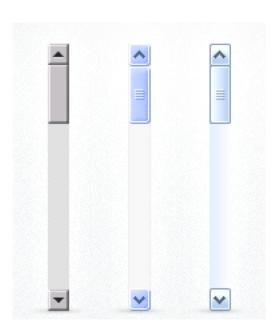

**Bad** use of customization.

**Good** use of customization.

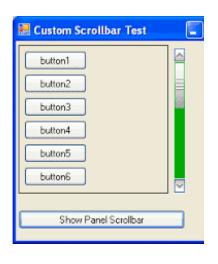

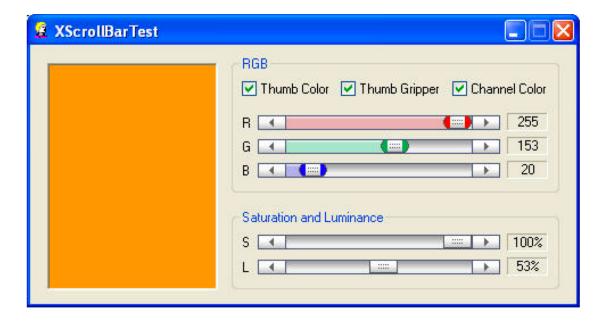

### **Homework 3: User Models and JavaScript**

Warm up: due Friday 2/4 @ 11:59pm on Courseworks Main: due Tuesday 2/8 @ 11:59pm on Courseworks.

#### Warm-up:

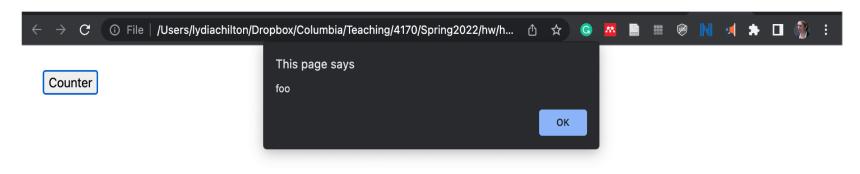

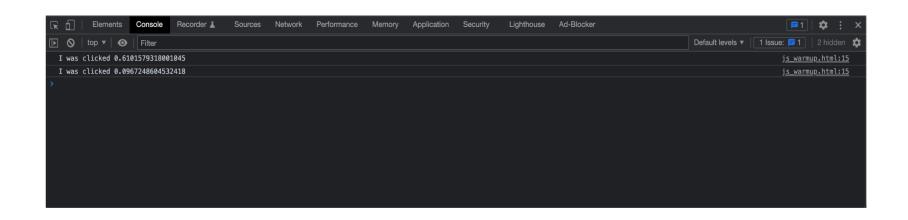

### Homework 3: User Models and JavaScript

Warm up: due Friday 2/2 @ 11:59pm on Courseworks

Main: due Tuesday 2/6 @ 11:59pm on Courseworks.

#### Warm up

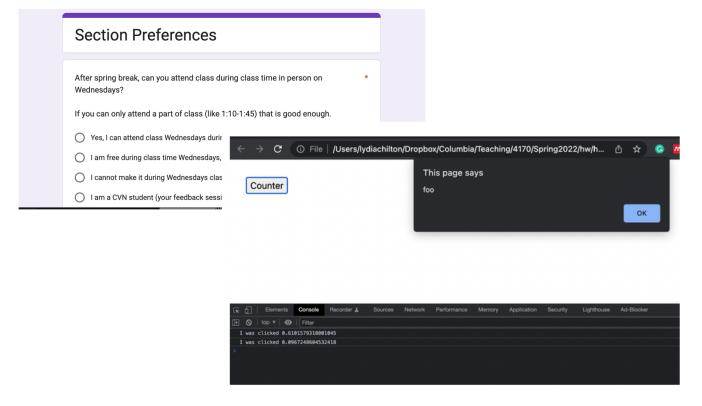

#### Main

#### Write a tweet

Call me Ishmael. Some years ago- never

-12 Post Tweet

#### **POSTS**

chilton Third post
chilton Second post
chilton First post